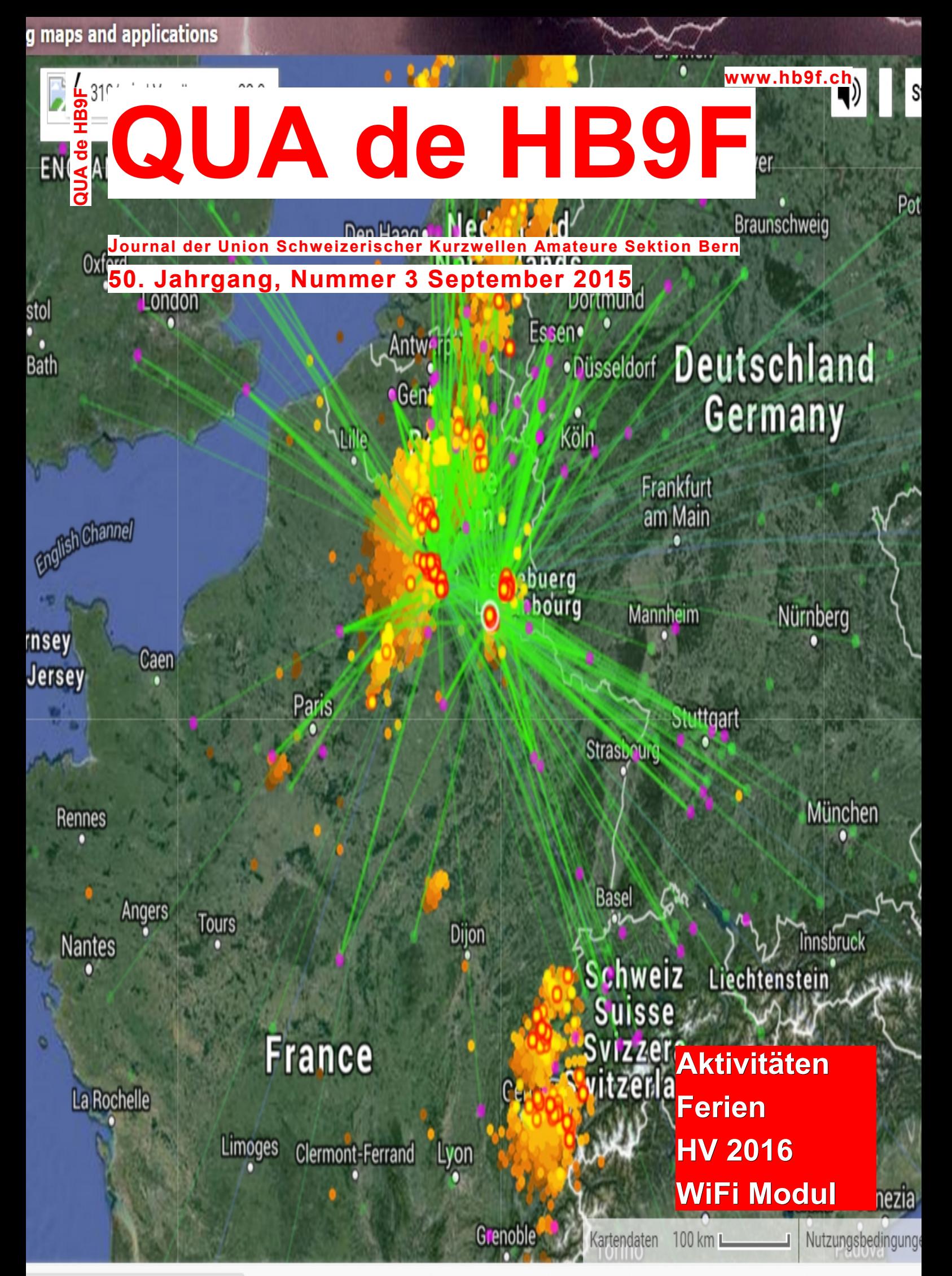

# *Inhalt*

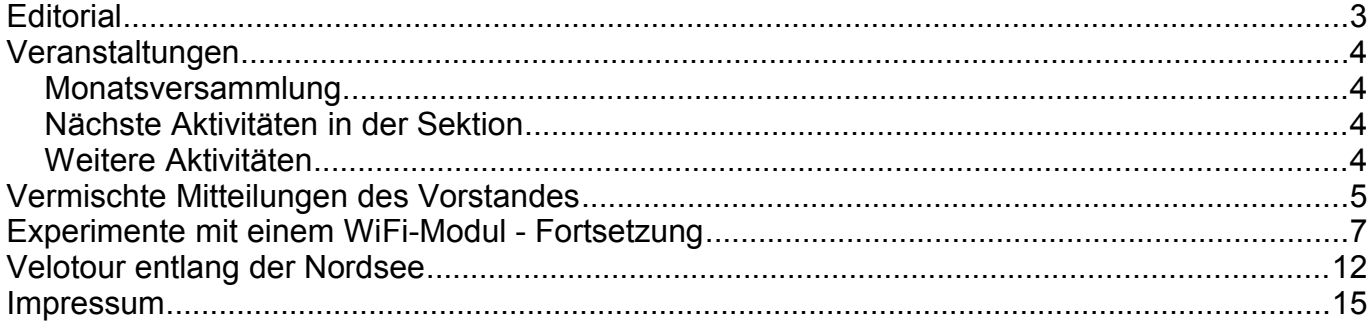

#### Titelbild und Umschlag hinten

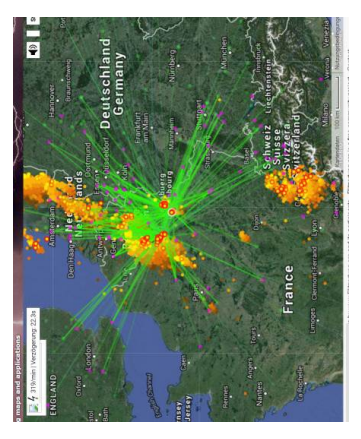

Sommer 2015 aus der Sicht des Blitzortungsnetzwerkes. Siehe http://www.hb9f.ch/bastelecke/blitzortung/.

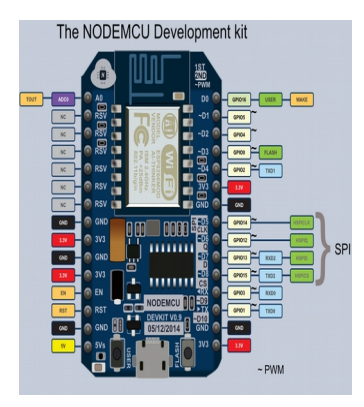

Pin-Belegung NodeMCU Moduls (ESP8266), siehe Beitrag in diesem und dem letzten QUA.

*Redaktionsschluss für die nächste Ausgabe des Journals "QUA de HB9F", Nummer 4 / 2015, ist der 10. Dezember 2015*

# **Editorial**

Nach den Sommerferien begrüsse ich alle LeserInnen wieder und wünsche allen eine inspirierende Lektüre. Die Bade- und Reisezeit ist vorbei, vielleicht gibt es auf den Herbst hin wieder Musse für die eher häuslichen Hobbys.

Ich habe mir in Friedrichshafen an der Hamradio einen Fledermausdetektor von Franzis beschafft. Der Bausatz ist immer noch sehr beliebt, aber ich konnte noch einen vor der Abreise ergattern. Ich habe ihn mit einem Kopfhörerausgang ergänzt und daran meinen alten MP3- Player angeschlossen. Dieser hat einen Sprachrekorder und läuft locker 30h. Bei Stille unterbricht er die Aufnahme und legt dann eine neue Datei an. Allerdings ist es nie "still" und wirklich einen schönen Fledermausruf aufzuschnappen, gar nicht so einfach...

Für Interessierte: http://www.fledermausschutz.ch/

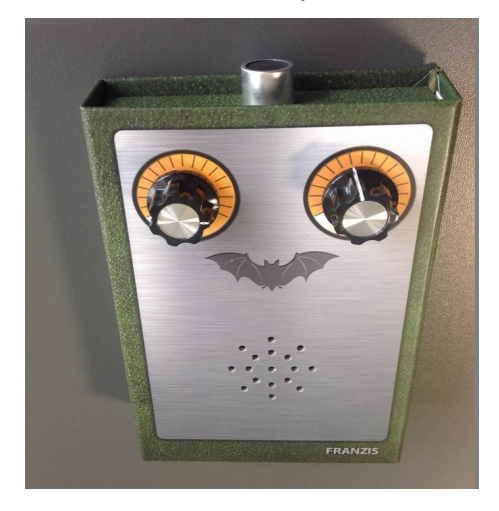

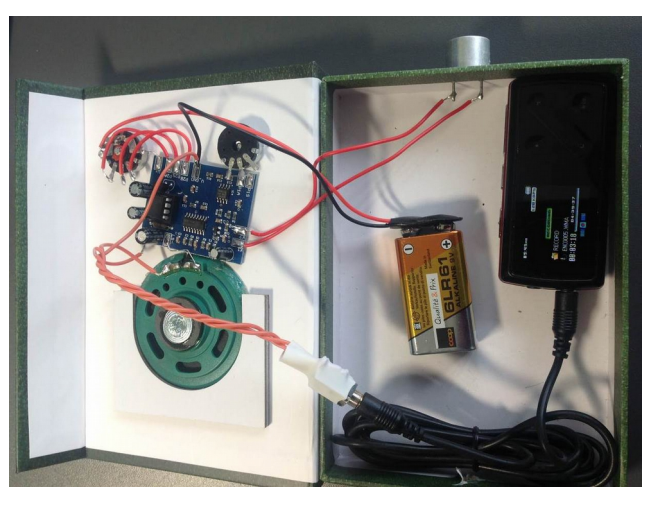

Auflösung Quiz (das Museum aus dem letzten QUA): es handelt sich um das Museum of Broadcast Communications in Chicago. Das erwähnte bekanntere Museum ist das Art Institute of Chicago, die Skulptur davor heisst Cloud Gate. Die "Bohne" ist aus gebogenen Platten geschweisst, man sieht aber auch aus nächster Nähe keine Schweissnähte.

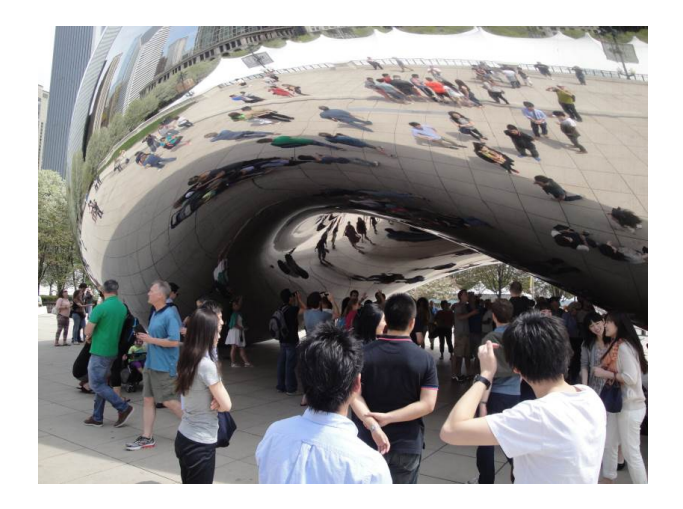

vy 73 de Andreas Bieri, HB9TSS

# **Veranstaltungen**

### *Monatsversammlung*

**Die Monatsversammlung findet immer am letzten Mittwoch des Monats im Restaurant Egghölzli, Weltpoststrasse 16, 3015 Bern statt.** 

Die aktuellen Termine sind jeweils auf der Homepage von HB9F unter dem Menüpunkt *Anlässe – HB9F* zu finden (http://www.hb9f.ch/anlaesse).

### *Nächste Aktivitäten in der Sektion*

Zusammengestellt sind die nächsten Aktivitäten, die bis Redaktionsschluss bekannt waren.

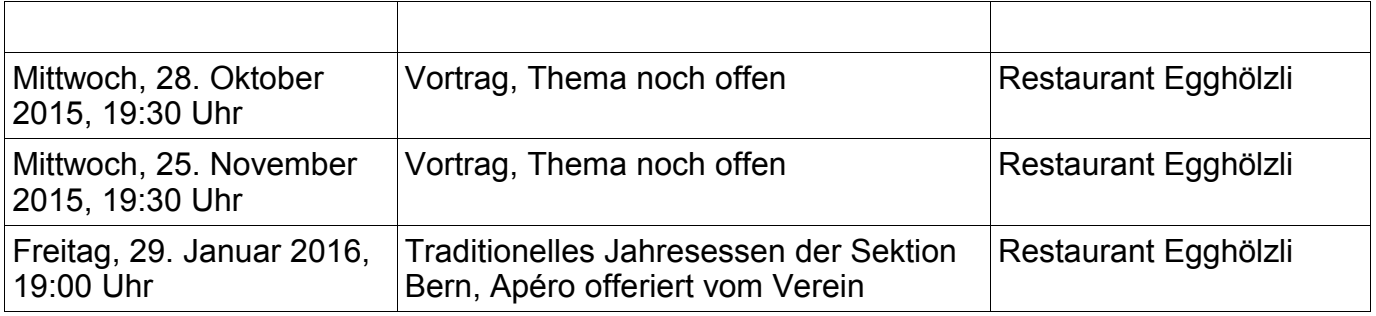

### *Weitere Aktivitäten*

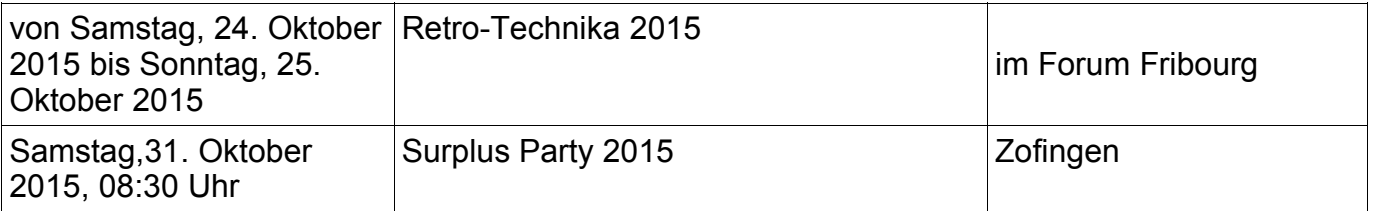

# **KR Immobilien-Treuhand AG**

Effingerstrasse 17, 3008 Bern

Telefon 031 381 52 72 Telefax 031 381 43 13

**HB9DAA Albert Krienbühl** 

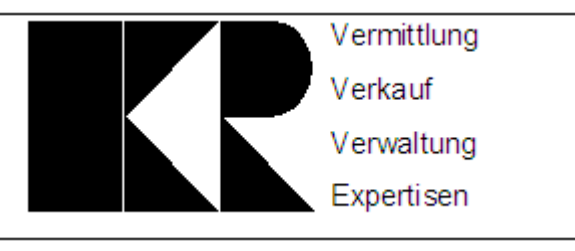

# **Vermischte Mitteilungen des Vorstandes**

#### **Bitte beachten: Jahresessen 2016 - der Anmeldetalon liegt diesem QUA separat bei.**

#### **Homepage:**

Die Homepage HB9F ist aktuell. Der Speicherplatz der Webseite erreicht langsam seine Grenze. Für ca. CHF 100 kann der Platz verdoppelt werden, wenn es dann soweit ist (+ 27GB).

#### **Finanzen:**

- Die Relais-Gemeinschaft hat in einem Brief vom 1.9.2015 um eine einmalige Spende von 1200.- für unvorgesehene Mehrkosten für die Bauarbeiten auf dem Schilthorn ersucht. Der Vorstand hat die Anfrage an der Vorstandssitzung vom 17.9.2015 besprochen und einstimmig (bei einer Enthaltung) die Auszahlung des Betrages bewilligt.
- Von den Mitgliederbeiträgen sind noch 2 ausstehend.

#### **Shack:**

- Im Shack wurden Boden und Fenster geputzt.
- Der Kopierer hat Startschwierigkeiten.
- Antennen und Infrastruktur wurden kontrolliert, alles funktioniert.
- Eine Benutzerstatistik für den Jahresbericht wird erstellt.

#### **Hamfeste:**

- Das Hamfest 2016 findet in Thun statt, eine Beteiligung von HB9F wäre sicher erwünscht.
- Im Jahr 2017 findest es voraussichtlich in Payerne statt.

#### **Relais:**

- Das Niesen-Relais läuft wieder.
- Es gibt neue DMR Relais auf dem Lindenhofspital und auf dem Niesen. Damit auf dem Niesen Internet möglich ist, wird ein 5GHz-Richtstrahl Link vom Schilthorn zum Niesen installiert.
- Auf dem Lindenhof gibt es einen Hamnet 5GHz Link auf den Weissenstein.

**Entwurf Statuten:** Der von GAA vorgelegte Briefentwurf an die USKA wird genehmigt.

**Peilen:** Roland GAA repariert fünf Peilsender (defekte Batteriehalter) mit Li-Zellen und Ladegerät.

# **Ordentliche Hauptversammlung der USKA Sektion Bern 2016**

Datum: Mittwoch, 17. Februar 2016 um 19:30 Uhr Ort: Restaurant Egghölzli, Weltpoststrasse 16, 3015 Bern

#### *Traktanden*

- **1. Begrüssung und Eröffnung der Hauptversammlung**
- **2. Wahl der Stimmenzähler**
- **3. Genehmigung der Traktandenliste**

**4. Genehmigung des Protokolls der Hauptversammlung vom 18. Februar 2015** publiziert im "QUA de HB9F", Nr. 1, März 2015 (Seiten 5-7)

- **5. Jahresberichte 2015 der Vorstandsmitglieder**
- **6. Jahresrechnung 2015**

#### **7. Revisorenbericht zur Jahresrechnung 2015**

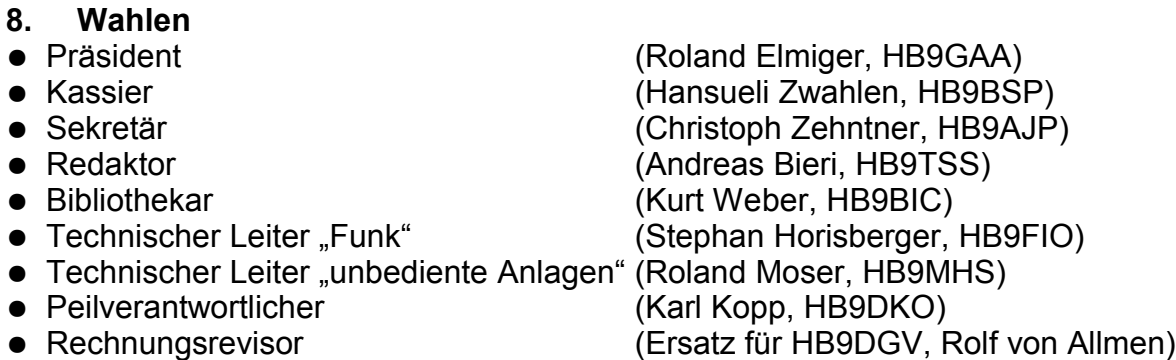

- **9. Jahresbeitrag 2016**
- **10. Budget 2016**
- **11. Tätigkeitsprogramm 2016**

#### **12. Anträge der Mitglieder**

#### **13. Ordentliche Delegiertenversammlung der USKA, Sa 20. Februar 2016 in Olten**

- Wahl der Delegierten
- "Abstimmungsvorschlag des Vorstands der Sektion Bern", Fragen und Diskussion  $\rightarrow$  Auftrag an die Delegierten

#### **14. Informationen aus dem Vorstand**

#### **15. Verschiedenes**

# **Experimente mit einem WiFi-Modul - Fortsetzung**

(Siehe Artikel von Roland HB9GAA im letzten QUA)

Für die ersten Gehversuche habe ich von Roland ein NodeMCU (https://en.wikipedia.org/wiki/-[NodeMCU\)](https://en.wikipedia.org/wiki/NodeMCU) Modul zum Testen erhalten. Dieses enthält schon die ganze USB-TTL Logik inkl. Pegelwandler (allerdings sind die IO Ports nach wie vor nicht 5V-tolerant). Für erste einfache Projekte ist deshalb nur ein Micro-USB Kabel nötig, über das die Programmierung und die serielle Kommunikation verläuft. Auch eine LED für die ersten Blink-Experimente lässt sich direkt ab dem USB-BUS versorgen. Alle 10 GPIO Ports sind hinausgeführt und können beliebig als normaler Schaltport (GPIO), I2C oder PWM Ausgang definiert werden. Es gibt aber nur einen analogen ADC Eingang A0.

Ein Nachteil des NodeMCU Moduls ist seine Breite: auf einem üblichen Steckbrett belegt es gerade die gesamte Breite, was nicht praktisch ist, da man keine Anschlussdrähte mehr daneben einstecken kann. Als Alternative habe ich mit ein Huzzah ESP8266 von Adafruit gekauft. Dieses ist 2 Kontaktreihen schmaler, sodass es noch Platz für die Drähte gibt. Allerdings fehlt hier die USB-TTL Logik. Mit diesem Modul habe ich allerdings noch nicht experimentiert.

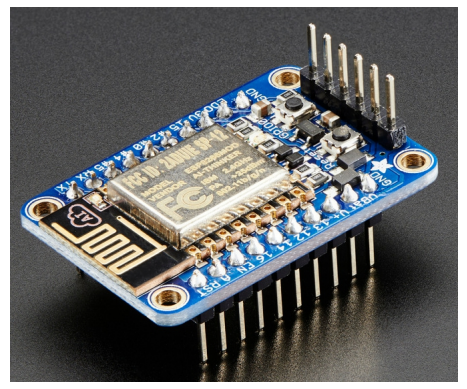

Als erste kleine Projektidee habe ich mir vorgenommen, den Inhalt einer Webseite per Programm herunterzuladen. Dazu habe ich wie im Artikel von Roland erwähnt, den Compiler für die Arduino Plattform genommen und für das ESP8266-Modul erweitert. Roland hat mir eine kleine Starthilfe gegeben (siehe auch [https://github.com/esp8266/Arduino\)](https://github.com/esp8266/Arduino):

- Update auf Arduino 1.6.5 resp. die neuste Version
- Dann in der IDE bei "Datei/Voreinstellungen" bei "Additional Boards Manager URLs" http://arduino.esp8266.com/package\_esp8266com\_index.json eintragen
- unter "Werkzeuge/Platine:" den "Board Manager…" öffnen und die noch fehlenden "esp8266" Programme installieren
- sich wundern, dass nichts funktioniert, aha, der Treiber fehlt. Wie heisst der wohl?
- den leidigen fehlenden Treiber installieren und im Windows Gerätemanager prüfen: http://www.wch.cn/download/CH341SER\_ZIP.html
- unter "Werkzeuge / Platine:" ganz unten die neuen Boards, "NodeMCU (ESP8266 ESP-12 Modul)" auswählen
- Port und Baudrate 256000 auswählen

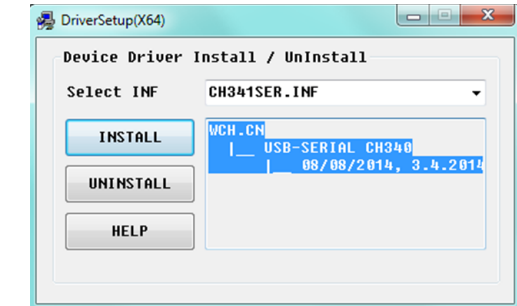

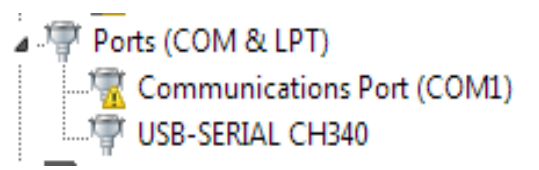

*Abbildung 1: Installation des Treibers*

Voilà. In der Arduino IDE sind schon einige Beispiele dabei, die compiliert und hochgeladen werden können. Es gibt eine Core Library, mit der die wichtigsten Funktionen des ESP8266 wie bei einem normalen Arduino Ethernet Shield angesprochen werden können. Damit kann nun wie normal in C++ programmiert und die Programme ("Sketches") hochgeladen werden:

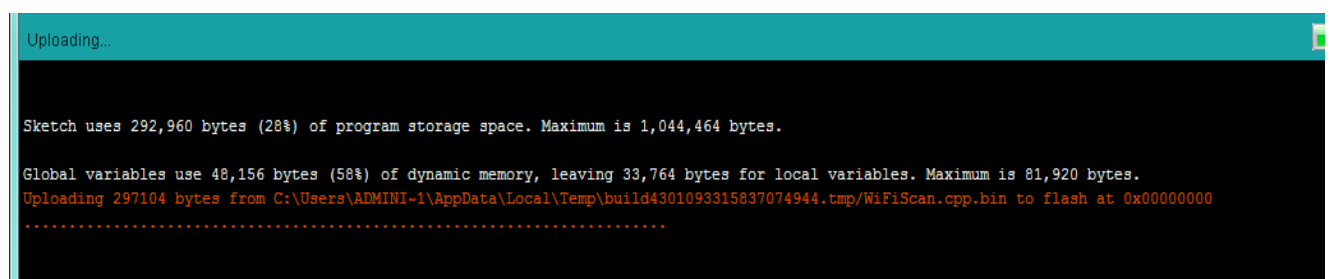

Der Code ist aus Beispielen im Internet zusammenkopiert. Für Details findet man ein Original-Beispiel mit Diskussion hier: [http://www.esp8266.com/viewtopic.php?f=29&t=4612.](http://www.esp8266.com/viewtopic.php?f=29&t=4612) Ich möchte nur einige Stellen kommentieren.

Zuerst die Variablen:

```
const char* WiFiSSID = "WLAN-ID";
const char* WiFiPSK = "Passwort";
"www.example.com"; //Seite existiert
const int httpPort = 80;
```
Dann meldet sich das Modul am WLAN (neu) an und liest die Webseite aus:

```
void setup() 
  {
  uart div modify(0, UART CLK FREQ / 115200)
  Serial.begin(115200);<br>WiFi.mode(WIFI STA);
  WiFi.mode(WIFI_STA); //WiFi als Station definieren<br>WiFi.disconnect(); //und eine ev. bestehende Ver
                                         //und eine ev. bestehende Verbindung trennen
   delay(100);
   Serial.printf("Initialisierung beendet\r\n");
   connectWiFi();
   Serial.printf("Verbindung aufgebaut\r\n");
   connectTCP();
   Serial.println("Stream geschlossen");
}
```
#### Anmeldung am WLAN:

```
void connectWiFi()
{
  WiFi.begin(WiFiSSID, WiFiPSK);
   Serial.println("Im Netz registrieren");
  while (WiFi.status() != WL CONNECTED)
 \left| \cdot \right|
```

```
 delay(500);
   Serial.print(".");
  }
 Serial.println("");
 Serial.println("WiFi verbunden"); 
 Serial.println("IP Addresse: ");
Serial.println(WiFi.localIP());
}
```
TCP-Verbindung zur Webseite öffnen und alles herunterladen:

```
void connectTCP()
{
   Serial.print("Verbinde zu ");
  Serial.println(host);
  WiFiClient client;
   if (!client.connect(host, httpPort)) {
    Serial.println("Verbindung fehlgeschlagen");
  return;
   }
  client.print(String("GET /") + " HTTP/1.1\r\n" + "Host: " + host + "\r\n" +
"Connection: close\r\n\r\n");
  delay(10); // liese alle Zeilen der Antwort und schreibe sie auf den seriellen Port
  while(client.connected()){
   String line = client.readStringUntil('\r');
  Serial.print(line);
   }
}
```
Das Ergebnis wird zur Kontrolle auf der seriellen Schnittstelle ausgegeben und sieht dann etwa so aus (Auszug):

```
WiFi verbunden
IP Addresse: 
192.168.17.240
Verbindung aufgebaut
Verbinde zu www.example.com
HTTP/1.1 200 OK
.....
<!doctype html>
<html>
<head>
  <title>Example Domain</title>
  <meta charset="utf-8" />
  <meta http-equiv="Content-type" content="text/html; charset=utf-8" />
  <meta name="viewport" content="width=device-width, initial-scale=1" />
  <style type="text/css">
.....
```
Als 2. Übung möchte eine LED mit einer Webseite schalten...das übliche "Hallo Welt" Programm halt. Ich habe schon mit einigen Systemen dieselbe Aufgabe angepackt - für mich ist es ein wichtiges Kriterium, schnell zum gewünschten Erfolg zu kommen – aber das Resultat muss auch übersichtlich, einfach zu verstehen sein und stabil laufen (Vielleicht schreibe ich darüber nach Weihnachten einmal in einen neuen QUA). Natürlich gibt es heute da auch schon zu jedem System pfannenfertige Lego-Elemente im Internet, sodass man sich schon sehr schnell um seine eigenen Ideen und Designs kümmern kann und nicht erst wochenlang

compilieren, bis das erste Mal eine LED leuchtet oder ein Relais klackt.

Die Einfachheit mit dem NodeMCU und der Arduino IDE nahm mich jetzt schon wunder.

Hier fand ich ein Beispiel: [https://blog.thesen.eu/stabiler-http-1-1-wlan-webserver-mit-dem](https://blog.thesen.eu/stabiler-http-1-1-wlan-webserver-mit-dem-esp8266-microcontroller/)[esp8266-microcontroller/.](https://blog.thesen.eu/stabiler-http-1-1-wlan-webserver-mit-dem-esp8266-microcontroller/) Im Wesentlichen muss der obige Code au dem ersten Beispiel nur mit einem Webserver ergänzt werden:

```
// erzeuge Webserver auf Ports 80
WiFiServer server(80);
void setup() 
{
  // LED an GPIO2
   pinMode(2, OUTPUT);
  digitalWrite(2, 0);
   // serielle Verbindung
   Serial.begin(9600);
   delay(1);
   // verbinde mit WLAN wie im 1. Beispiel
  WiFi.mode(WIFI_STA);
  connectWiFi();
}
   // Starte den Webserver
   server.begin();
   Serial.println("Server started");
   // gib die IP Addresse auf dem seriellen Port aus 
   Serial.println(WiFi.localIP());
```
Der Webserver selber ist dann aber ziemlich unübersichtlich und schlecht wartbarer Code. Die HMTL Anfrage wird umständlich von "Hand" auseinandergenommen und die richtige HTML Antwort direkt in den Code geschrieben. So zum Beispiel (Ausschnitt, diese Stelle ist ja noch einfach zu verstehen:)

```
mmmmmmmmm
// 404 for non-matching path
mmmmmmmmm
if(sPath)=*/")sResponse="<html><head><title>404 Not Found</title></head><br/><br/>>Oody><hl>Not Found</hl><p>The requested URL was not
   sHeader = "HITP/1.1 404 Not found\r\n";
   sHeader += "Content-Length: ";
   sHeader += sResponse.length();
  \begin{minipage}{.4\textwidth} \begin{minipage}{.4\textwidth} \begin{minipage}{.4\textwidthsHeader += "Connection: close\r\n";
  sHeader += "\r\n";
mmmmmmmm
// format the html page
mmmmmmmm
else
   ulRegcount++;
   sResponse = "<html><head><title>ESP8266 Demo fauumlr OUA 2015/3</title></head><bodv>";
   exergionse = "interactivental color=\"#00000\">chody bgcolor=\"#d0d0f0\">";<br>sResponse += "imeta name=\"viewport\" content=\"width=device-width, initial-scale=1.0, user-scalable=yes\">";<br>sResponse += "ini>ESP8266 Demo fauum
   sResponse += "Funktion 1 schaltet LED an GPIO2 und erzeugt eine serielle Ausgabe.<BR>";
   sResponse += "Funktion 2 erzeugt nur eine serielle Ausgabe.<BR>":
   sResponse += "<FONT SIZE=+1>";
   sResponse += "<p>Funktion 1 <a href=\"?pin=FUNCTION1ON\"><button>einschalten</button></a>snbsp;<a href=\"?pin=|
   sResponse += "<p>Funktion 2 <a href=\"?pin=FUNCTION2ON\"><br/>>button>einschalten</button></a>snbsp;<a href=\"?pin=l
```
Das überzeugt mich so nicht – dafür verwendet man Web Frameworks und Template Engines, die dies bequemer liefern, darum werde ich diesen direkten Weg nicht weiterverfolgen.

Man schaue sich einmal das Video hier für den Raspberry Pi an (der Python Code ist teilweise im Hintergrund sichtbar):<https://www.youtube.com/watch?v=mz62nCetzVM>

So stelle ich mir das schon eher vor.

Da es Python in einer abgespeckten Version auch für den ESP8266 gibt, besteht Hoffnung, sowas ähnlich einfach auch mit dem ESP8266 machen zu können. Für heute soll es jedoch genug sein, ich muss ja auch was für ein nächstes Heft zu schreiben haben...

Dennoch: das Beispiel funktioniert. Ich habe ein Video gemacht, wie ich vom iPad aus mit einer Webseite eine LED schalte (es wird auf der HB9F Homepage zu finden sein). Das USB Kabel dient nur zur Stromversorgung.

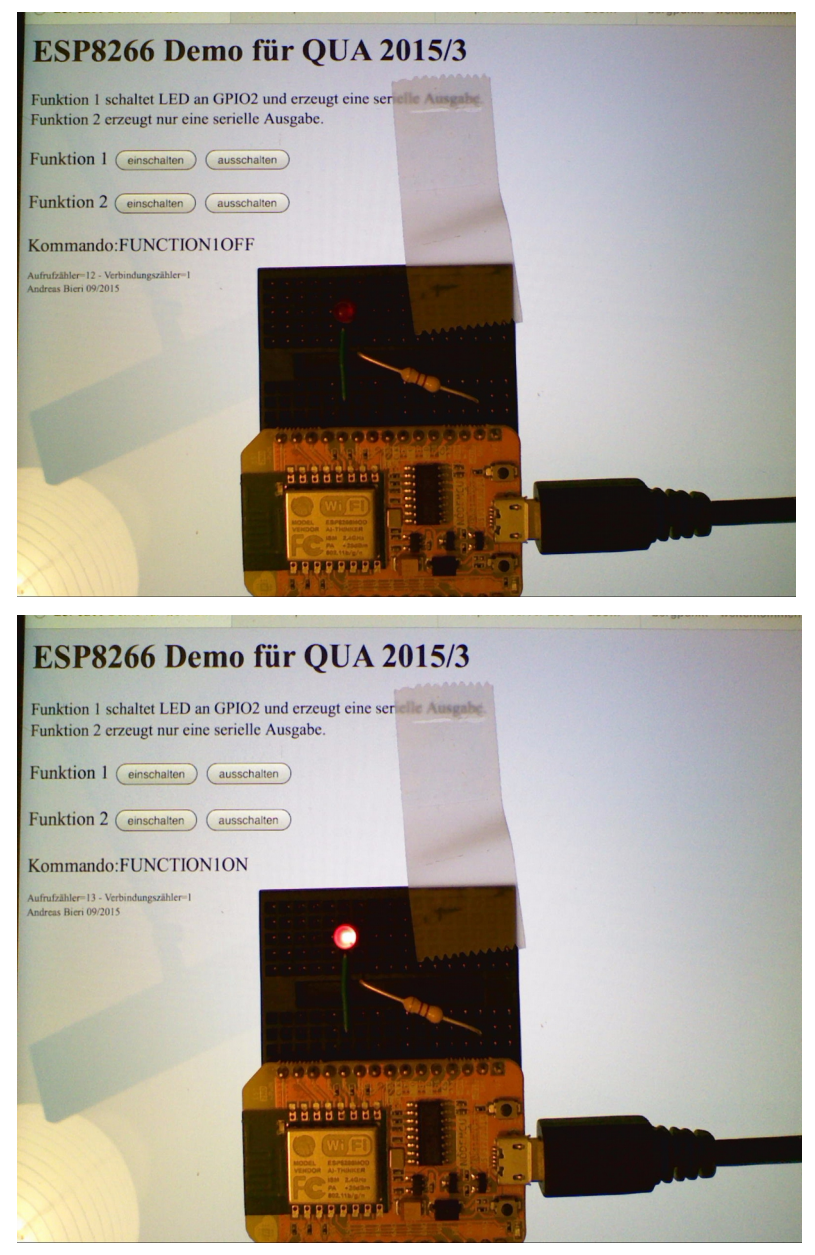

(Fortsetzung folgt irgendwann.) Andreas HB9TTS

# **Velotour entlang der Nordsee**

Unsere grösste Leidenschaft in den Ferien sind Reisen per Fahrrad durch Europa oder mit dem Kanu auf abgelegenen Seen in Schweden, Finnland oder Amerika.

Auch dieses Jahr waren wir wieder unterwegs und sind ein kleines Teilstück der internationalen Nordseeroute (North Sea Cycle Route) von Rotterdam nach Hamburg geradelt. Eine wunderschöne Tour über gut 1000km, welche gemütlich in 14 Tagen zu schaffen ist.

Mit dem Nachtzug (City Night Line) im bequemen Zweier-Abteil mit WC und Dusche fuhren wir ab Basel bis nach Utrecht und weiter mit dem Regionalzug nach Rotterdam. Unsere eigenen Velos, samt komplettem Gepäck für die ganze Reise, kommen selbstverständlich auch mit. Aus Erfahrung weiss man, bei welchen Zügen das Velo nicht aufgehängt und so nicht immer alles Gepäck abgeladen werden muss.

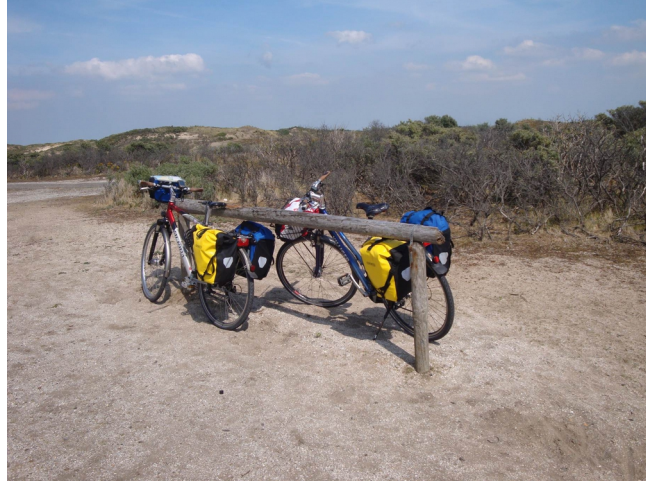

Pause auf den Dünen (kurz vor Haarlem) und die Deiche (nähe Dokkum)

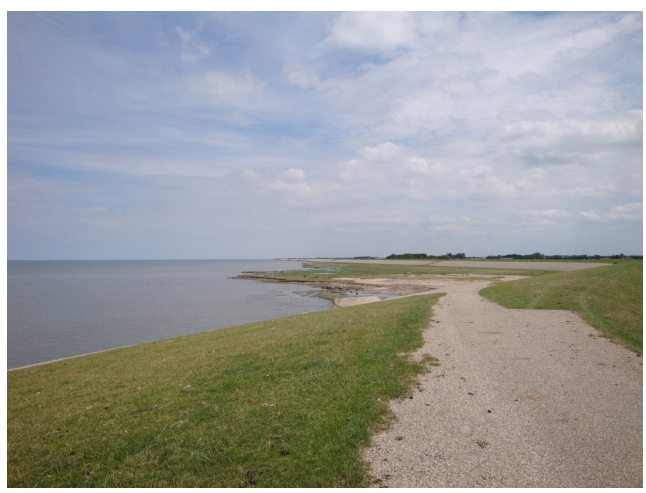

Von Rotterdam, zuerst mit leichtem Regen, Gegenwind und 15°C kälter als in der Schweiz, fuhren wir ca. 40km bis zur Küste (Hoek van Holland). Anschliessend geht der Radweg weiter nahe der Küste entlang, und wir haben die bezaubernden Strände und Dünen, Wattinseln und Küstenorte geniessen können. Der meist gut ausgebaute Weg führt auf oder entlang den Deichen. Speziell zu fahren war der 30km lange schnurgerade Abschnitt des Abschlussdeichs, ein Sperrdamm am Eingang der einstigen Zuiderzee zwischen Den Oever und Zurich bei Harlingen, speziell waren der Gegenwind und auf dem letzten Drittel der Regen.

Nach ca. 480km, oder fast der Hälfte der Gesamtstrecke, erreicht man kurz vor Leer (Ostfriesland) die Grenze zu Deutschland. Dies würde man auch merken, ohne dass man auf die Karte schaut. Die Radwege werden in Deutschland schlagartig schlechter, so dass man erst jetzt den etwas strapazierten Hintern spürt.

Vorbei am Sendemast von "Norddeich Radio" (leider war das Museum geschlossen oder wir waren zur falschen Zeit dort) fahren wir wieder an der Küste entlang und sehen in der Ferne die bekannten Ferieninseln Borkum, Juist, Norderney, Baltrum usw.

Im Küstenort Harlesiel, kurz vor Wilhelmshaven, haben wir einen Tag Pause eingeschaltet und sind mit dem Schiff auf die Insel Wangerooge gefahren. Eigene Velos auf die Insel mitzunehmen, ist nicht empfehlenswert, denn die Transportkosten sind höher als die Miete eines Fahrrades. Autos gibt ohnehin keine. Für den Ausflug braucht man einen ganzen Tag, nicht weil die Überfahrt so lange dauert, sondern weil hier an der Nordsee die Ebbe und Flut mit einem Tidenhub von 3m im Spiel ist. Fahren können die Schiffe nur bei Flut, am frühen Vormittag hin und am späteren Nachmittag wieder retour.

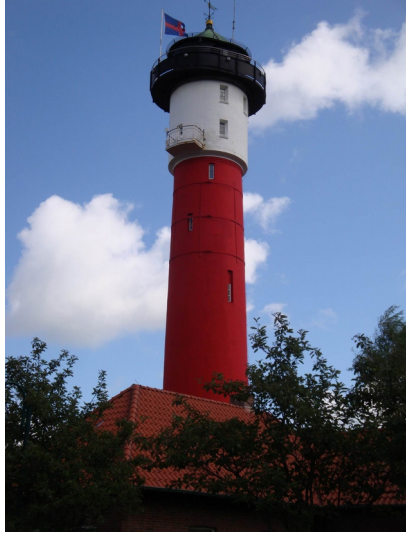

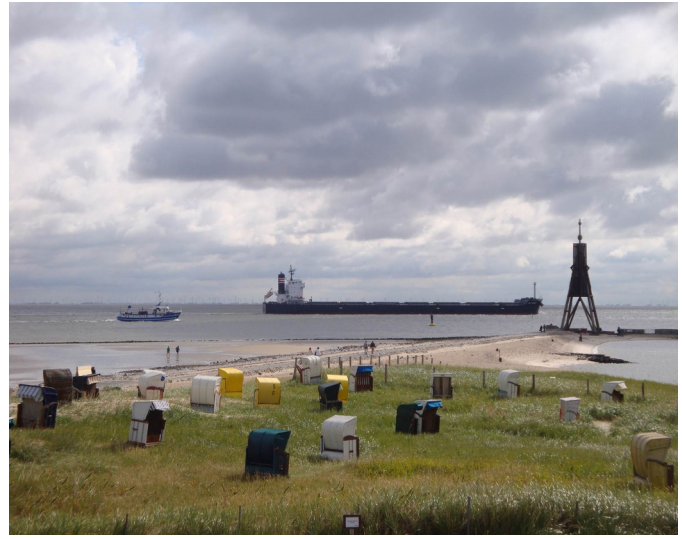

Leuchturm auf Wangeroog and Kugelbake an der Elbmündung bei Cuxhaven

Bei Cuxhaven müssen wir die Küste verlassen und an der Elbe entlang hinauf gegen Hamburg fahren. In Oste, einem kleinen Dorf auf halbem Wege zwischen Cuxhaven und Hamburg, treffen wir auf eine spezielle Fähre. Um 1900 wurde eine Schwebefähre gebaut, die witterungsunabhängig den Strassenverkehr über den Fluss Oste befördern konnte. Die Tragkonstruktion wurde so hoch gebaut, dass "vollbemastete Seeschiffe" diese unbehindert durchfahren konnten, d.h. es war eine Höhe von 21 m über den höchsten Wasserstand erforderlich. Seit 1974 steht die Fähre als technisches Kulturdenkmal unter Schutz.

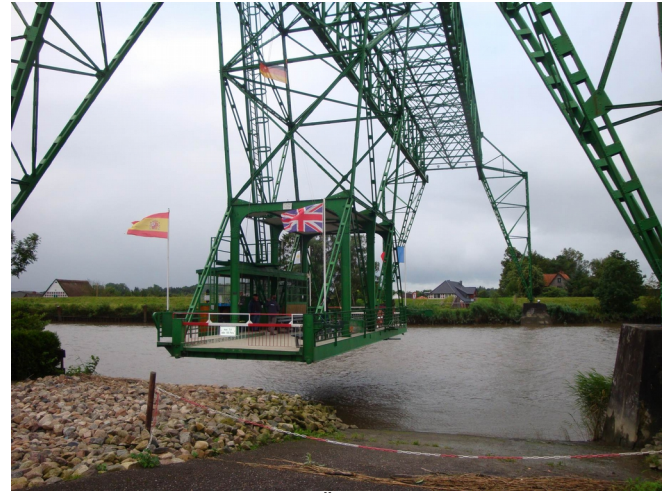

Schwebefähre beim Übersetzen über die Oste Speicherstadt (Hamburg, unser Ziel)

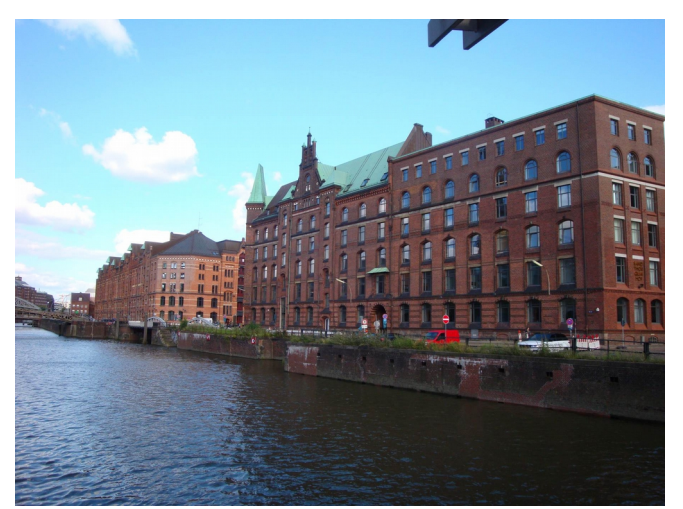

Vorbei an den Airbuswerken in Hamburg-Finkenwerde (Werkführungen müssen mindestens 3 Wochen im Voraus gebucht werden) erreichen wir ohne Unfall und Platten unser Ziel Hamburg.

Wir hatten noch 4 Tage in Hamburg bevor es wieder mit dem Nachtzug Richtung Schweiz ging. In dieser Zeit haben wir eine Stadtrundfahrt per Car und per Schiff unternommen. In der Speicherstadt, welche seit Mitte 2015 zum UNESCO-Welterbes gehört, gibt es viel Interessantes zu sehen. Wir waren z.B. im Miniatur Wunderland einer imposanten Modelleisenbahnanlage auf einer Fläche von mehr als 1300m<sup>2</sup>. Einen etwas speziellen Rundgang machten wir mit Erwin, dem Nachtwächter von St. Pauli. Er offenbart bei seiner Führung über den "Kiez" allen Neugierigen, was sie schon immer über die sündigste Meile Deutschlands wissen wollten.

Am heissesten Tag unserer ganzen Velotour (>30°C) kurz vor unserer Heimreise, war der Besuch des Zoos Hagenbeck ein Highlight. Der seit über 100 Jahren bestehende Tierpark war der erste gitterlose Tierpark der Welt. Mit seinen riesigen Grünanlagen haben wir immer ein kühles Plätzchen gefunden.

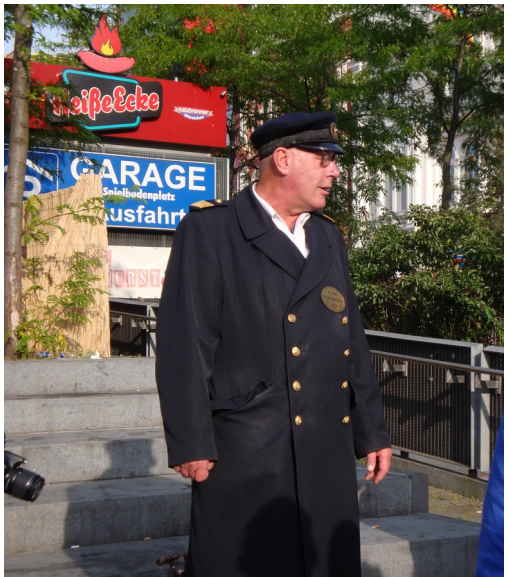

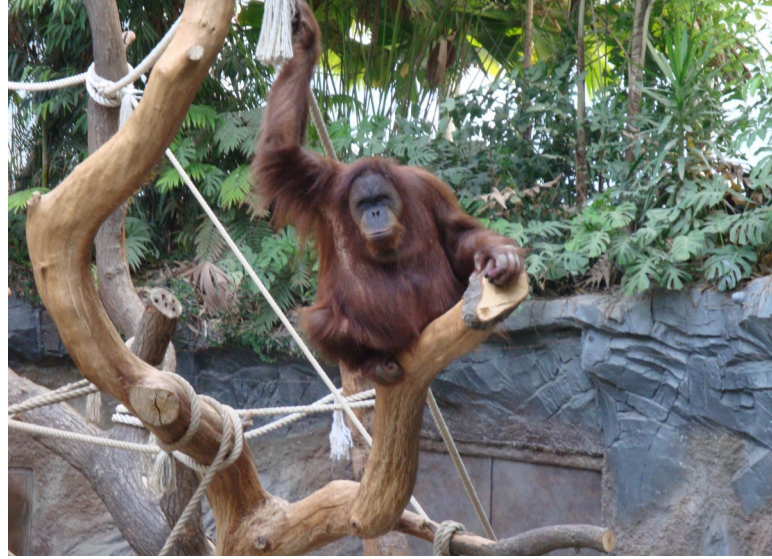

Erwin, der "Nachtwächter" von St. Pauli im Tierpark Hagenbeck

Auf allen unseren Touren, ob Velo oder Kanu, brauchen alle meine elektronischen Helfer Strom. Ein GPS-Tracker zeichnet unsere gefahrenen Touren auf. Ein Outdoor-GPS mit der richtigen Karte und der zu Hause vorbereiteten Route benötige ich nebst Karte zum Navigieren (ungeeignet sind Smartphones da weder wasserdicht noch schlagfest). Natürlich darf ein Fotoapparat nicht fehlen, denn man möchte später noch Erinnerungen an die Reisen mit nach Hause nehmen. Das Mobiltelefon ist meist nur im Einsatz, wenn wir unsere Unterkünfte reservieren, denn wir buchen meist erst am Nachmittag des gleichen Tages, denn dann wissen wir, wie weit wir noch fahren können oder wollen. Den Amateurfunk lasse ich meist aus Gewichtsgründen auch zu Hause.

Auf Velotouren ist es meist nicht ein grosses Problem, die Akkus wieder zu aufzuladen, denn wir übernachten immer in Pensionen, Hotels oder bei Privatpersonen. Trotzdem habe ich mir eine kleine Ladeschaltung gebaut, welche vom Nabendynamo meines Velos gespeist wird. Diese lädt einen Lithium-Ionen Akku der als Pufferbatterie für das GPS dient. Im Notfall könnte ich auch mein Handy und den Fotoapparat aus dieser Pufferbatterie aufladen. Beim Kanufahren sind wir meist mehr als eine Woche abseits der Zivilisation mit dem Zelt unterwegs, so dass wir keine Möglichkeit zum Laden der verschiedenen Akkus haben. Ich verwende ein portables Solarpanel, das die Pufferbatterie auflädt. Wer technische Details möchte, kann sich gerne mit mir persönlich in Verbindung setzen.

Beste 73 de Roland, HB9GAA

## Vorstand der USKA Sektion Bern

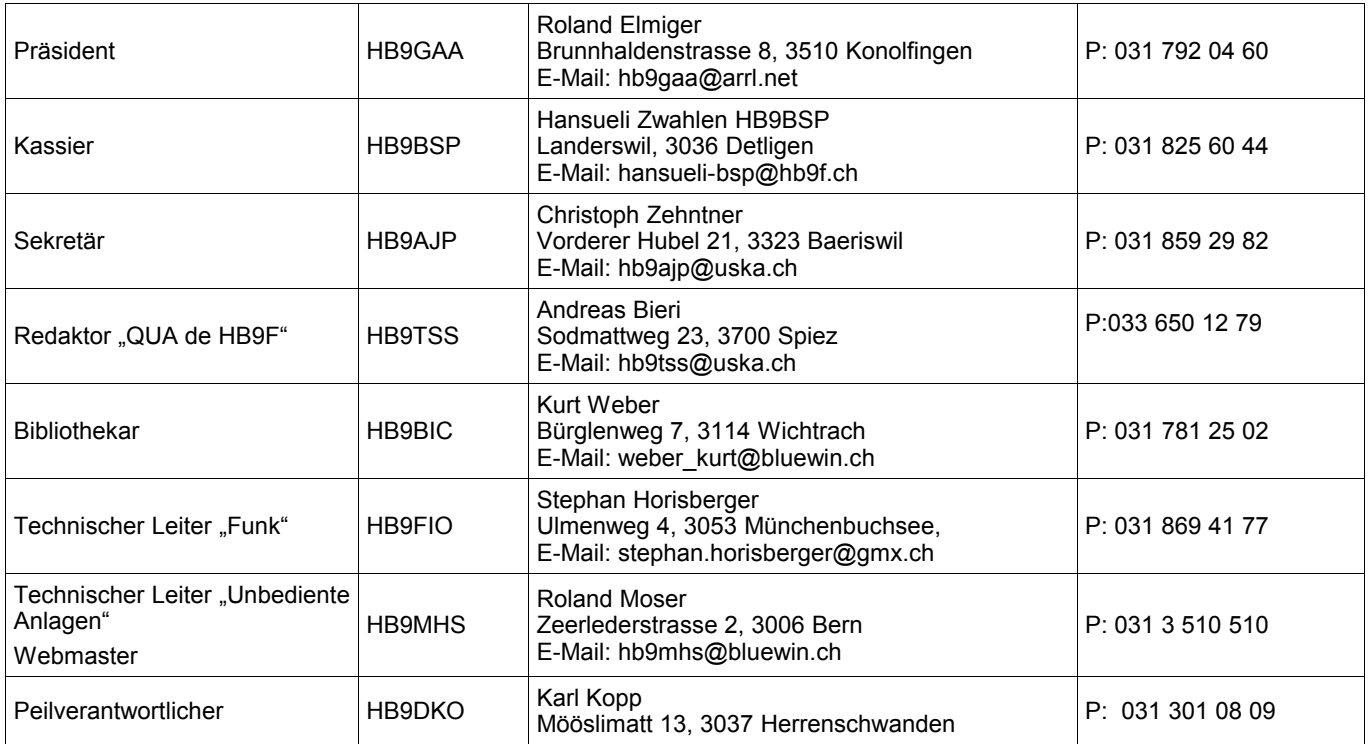

# <span id="page-14-0"></span>**Impressum**

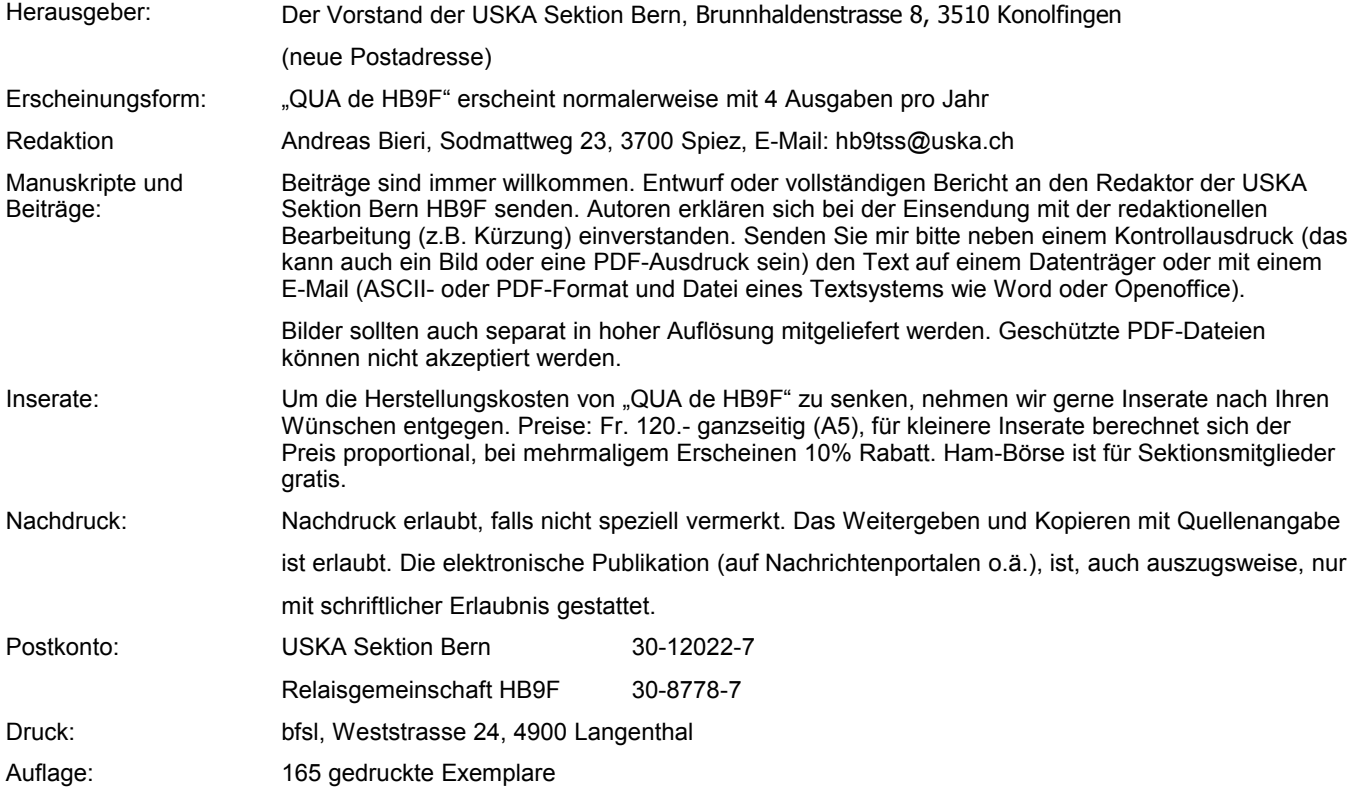

**Journal der USKA Sektion Bern**

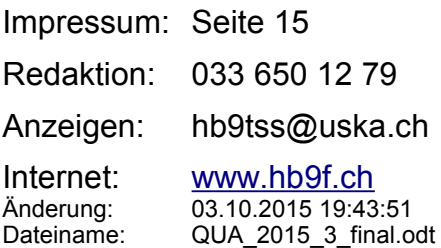

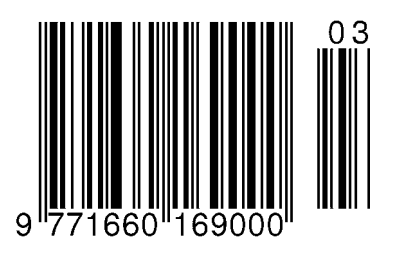

#### The NODEMCU Development kit  $\frac{1ST}{2ND}$  $\mathbf{E}[\mathbf{x}]$  $\overline{z_{\text{PWM}}}$  $A<sub>0</sub>$ **DO O TOUT** ADC<sub>0</sub> GPIO16 **USER WAKE**  $\sum_{RSV}$ Ō  $\neg$ D1  $\bigcirc$ **NC** GPIO<sub>5</sub>  $\overline{\mathbb{R}}$  $\bullet$  $-D2$  $\bullet$ **NC** GPIO4  $\overline{\mathbb{R}}$  $\bullet$ G  $-D3$ **NC** GPIO0 **FLASH**  $\overline{\mathbb{R}}$ **RSV** Ō  $\bullet$ **NC** GPIO2 TXD1 u/6/qLL  $\blacksquare$ G **RSV**  $\overline{3}\overline{V}3$ **NC**  $3.3V$  $\blacksquare$ **RSV** G **GND** GND **NC** FD5<br>CLK **O** GND O **GND** GPIO14 **GP JSPICLI** M Ш - P6<br>- 이 G **6** 3V3  $3.3V$ GPIO12 **HSPIQ** Π **SPI** ~D7  $\bullet$ **O** GND **GND** GPIO13 RXD<sub>2</sub> **HSPID** D  $\overline{CD8}$  $\bullet$ **8** 3V3 GPIO15 TXD<sub>2</sub>  $3.3V$ **HSPK** CS<br>4RX л  $\bullet$ **O** EN GPIO3 RXD<sub>0</sub> EN п U  $\neg$ D9 **NODEMCU** ┓ **RST TX** o GPIO1 **RST** TXD<sub>0</sub> **DEVKIT V0.9**  $-D10$ ■ -0 G **GND** O **GND** 05/12/2014 **GND** GND  $3V3$ **G**  $5Vs$  $5V$ O  $3.3V$ **FLASH USER** o  $\sim$  PWM

*Abbildung 2: Pin-Layout des NodeMCU Moduls (siehe Beitrag von Roland Elmiger im QUA 2015/2). Das Modul enthält neben dem ESP8266 WiFi Modul auch eine USB Schnittstelle und führt alle Pins hinaus.*